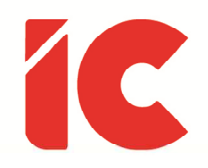

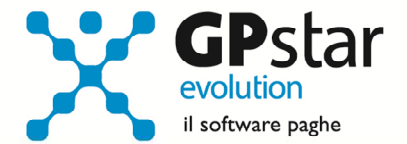

# **GPSTAR evolution**

Aggiornamento Ver. 08.03.0 del 04/07/2016

> Vivere del proprio lavoro, una necessità; vivere del lavoro altrui, un'aspirazione.

> > Alessandro Morandotti

IC Software S.r.l.

Via Napoli, 155 - 80013 Casalnuovo di Napoli (NA) P.IVA: 01421541218 - CF: 05409680633 - I REA: 440890/87 - Napoli Tel.: +39 081. 844 43 06 - Fax: +39 081. 844 41 12 - Email: info@icsoftware.it

Siti web: www.icsoftware.it - www.gpstar.info - www.librounico.info

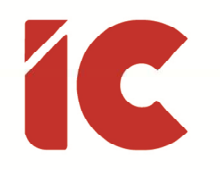

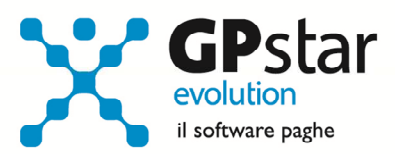

# **INDICE**

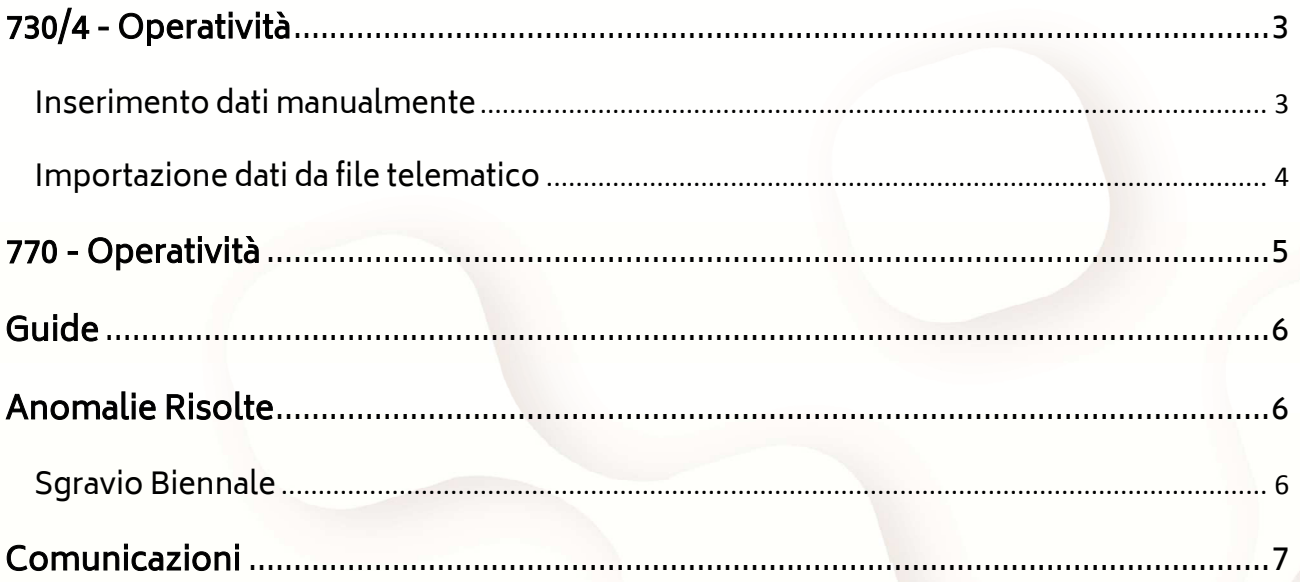

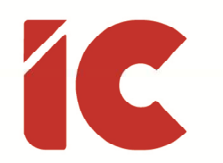

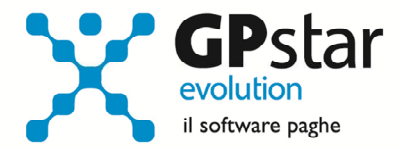

## 730/4 - Operatività

Ricordiamo brevemente le operazioni da effettuare per inserire correttamente in procedura le risultanze dei modelli 730.

È possibile sia inserire i dati manualmente che effettuare l'importazione dai file che vengono predisposti dall'Agenzia delle Entrate.

Per quanto riguarda la gestione paghe:

Accedere al programma di gestione, CE1 - Risultanze 730

Per quanto riguarda la gestione collaboratori:

Accedere al programma di gestione, BQ1 - Risultanze 730

### Inserimento dati manualmente

Una volta avuto accesso alla procedura, indicare di seguito il codice dell'azienda, il codice del dipendente e l'anno di riferimento della dichiarazione (2015).

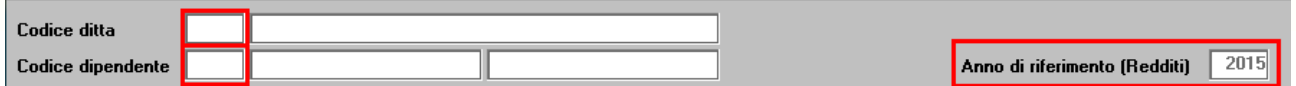

Quindi procedere con la compilazione della prima e della seconda pagina. Per una corretta compilazione nel modello 770 dell'anno venturo, compilare correttamente il codice CAF, e i codici comune e regione.

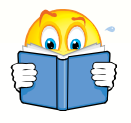

Informiamo i clienti che le trattenute, se divise in più rate verranno effettuate in base mensile. Pertanto per i collaboratori cui è elaborato un cedolino con periodicità diversa da quella mensile, sarà cura dell'utente adeguare di volta in volta gli importi proposti dalla procedura commisurandoli al periodo effettivo.

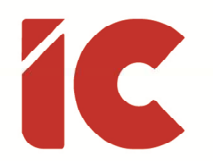

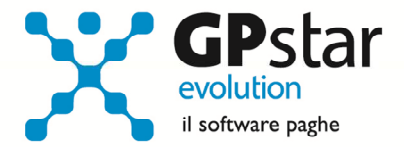

#### Importazione dati da file telematico

Per importare i dati da file telematico, una volta avuto accesso alla procedura, procedere come di seguito:

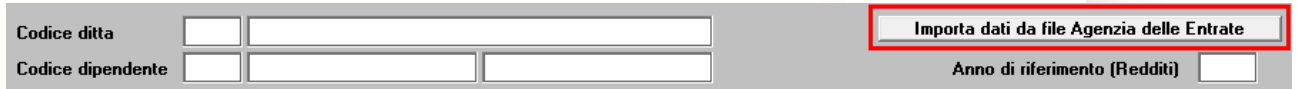

- 1. Cliccare sul bottone "Importa dati da file Agenzia delle Entrate"
- 2. Quindi nella maschera video che verrà proposta inserire il nome del file da cui prelevare i dati

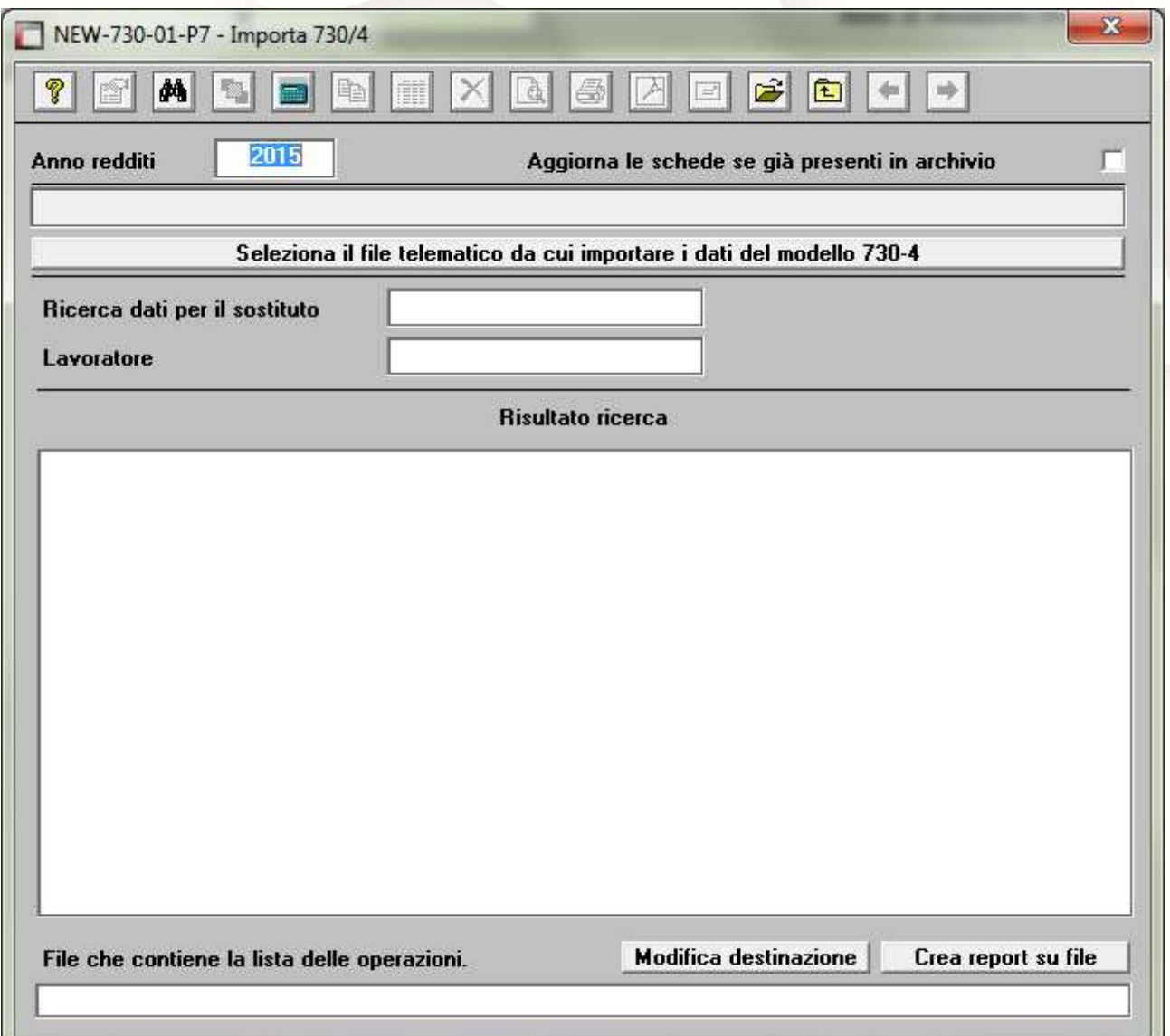

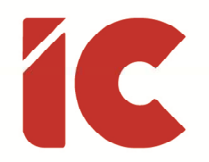

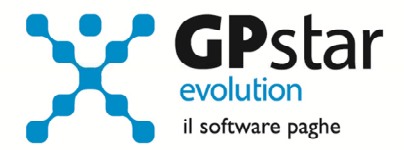

- 3. Per ricercare il file cliccare sul bottone "Seleziona il file telematico da cui importare i dati del modello 730-4", quindi selezionare il file da cui importare i dati
- 4. Nel caso in cui in precedenza sia stata già effettuata una importazione, o siano state caricate manualmente le schede, è possibile barrando il campo "Aggiorna le schede se già presenti in archivio" aggiornarle prendendo i dati dal file telematico
- 5. Al termine dell'importazione si potranno visualizzare le informazioni contenute nel file e se le stesse sono state acquisite oppure no
- 6. Infine, è possibile salvare le informazioni in un file TXT per una migliore consultazione delle stesse.

### 770 - Operatività

Nella versione 08.02.0, avevamo, disabilitato la compilazione delle date di versamento in automatico.

Con il presente aggiornamento, in considerazione delle numerose richieste da parte dei consulenti, tale funzione è stata ripristinata.

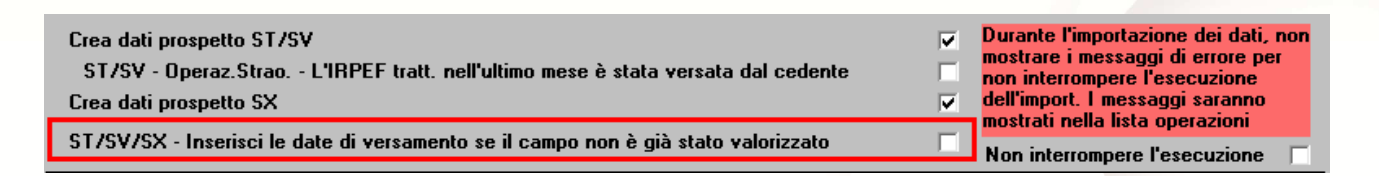

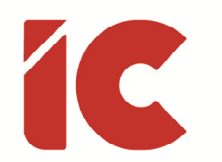

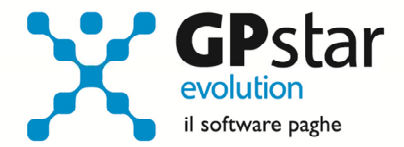

# Guide

Aggiornata sezione Guide Ministeriali (ed enti) nella gestione Z06, ed in particolare aggiornate le seguenti guide:

- 2016 UniEmens Codici
- 2016 UniEmens Tags

# Anomalie Risolte

### Sgravio Biennale

In presenza elaborazioni delle XIV separate, la procedura non elaborava correttamente gli sgravi biennali.

Per le aziende interessate, ripetere la funzione D02, barrando la casella "Ricalcolo cedolini".

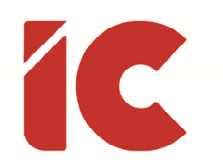

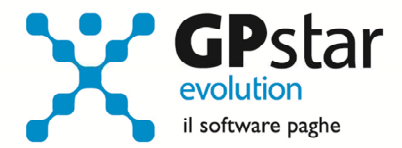

# Comunicazioni

Nell'aggiornamento precedente, abbiamo omesso di informare di una modifica relativa alla gestione della parte di contributi indeducibili ai fini di sgravi o agevolazioni.

In particolare, a seguito di un quesito posto all'INPS, ci è stato chiarito che:

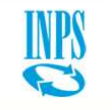

…

…

il contributo ex art. 25 della legge 845/1978 - integrativo della contribuzione DS/ASpI/NASpI - non è esclusivamente destinato ma comunque destinabile ai Fondi interprofessionali per la formazione continua.

Laddove, infatti, i datori di lavoro decidono di non aderire a questa tipologia di formazione, il relativo gettito confluisce nel fondo di rotazione ministeriale per la formazione. Si tratta, quindi, di una contribuzione qualificata come "conto terzi", che l'Istituto riscuote ma che è tenuto a devolvere ad altri soggetti come i Fondi interprofessionali ovvero altri Enti pubblici quali lo Stato, le Regioni, ecc.

a seguito di detto chiarimento, abbiamo provveduto a defalcare dall'esonero contributivo biennale e triennale la parte di contributo destinata a finanziare tali fondi gestiti da enti diversi dall'INPS fino ad un massimo di 0,30.